## Viewing Recurring Bills (Pro)

Last Modified on 10/30/2024 1:28 pm EDT

There are two places to see recurring bills:

- 1. On the Vendor's page, there is a Recurring Bills tab, which shows the recurring bills for the vendor (if any).
- 2. On the Accounts Payable menu, which shows all recurring bills for all vendors.

Each of these pages showing recurring bills has a button for adding a recurring bill and a button for processing recurring bills.

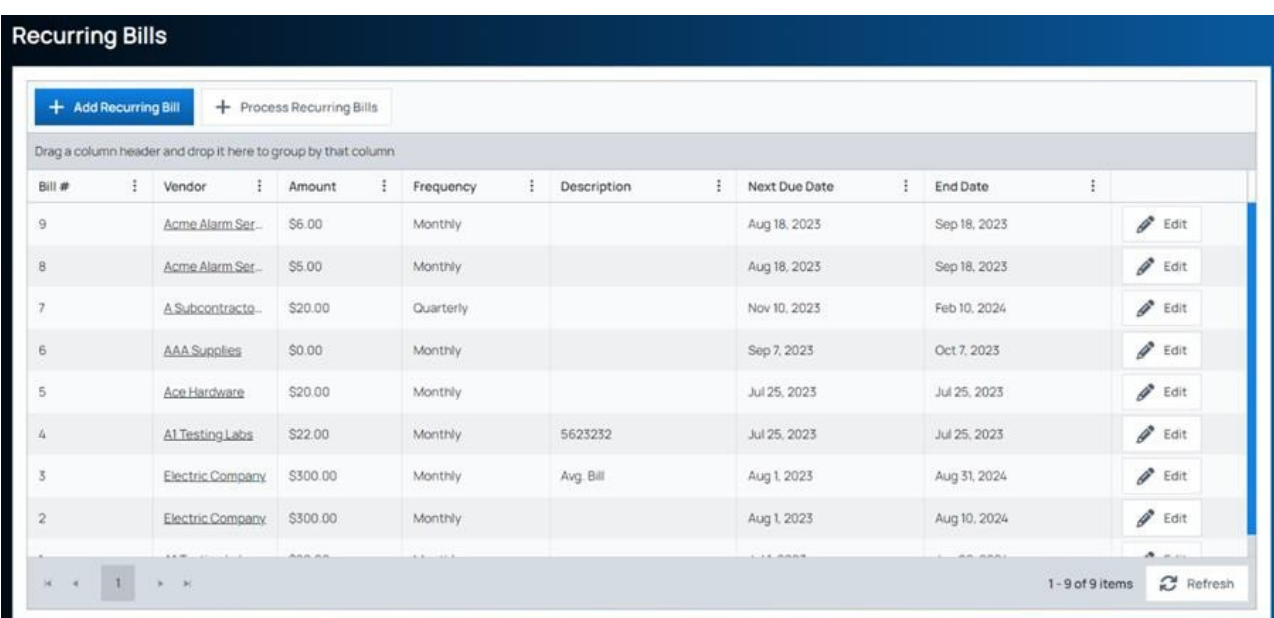